[用户隔离](https://zhiliao.h3c.com/questions/catesDis/198) **[徐猛](https://zhiliao.h3c.com/User/other/4063)** 2017-12-16 发表

某局点,现场工程师完成了办公间内了无线网络的部署,办公区间由几百台无线办公终端需要连接入 网络中,现场客户要求为了减少减少无线网络中的广播报文,需要对无线网络环境开启VLAN隔离功能 ,但是在现场组网中有一台无线终端使用USB和一台打印机相连做打印服务器使用,该办公间内其他 终端作为客户机需要访问该打印服务器来使用打印机。现场使用三层注册的方式,终端全部都在VLAN 10内, VLAN10的网关配置在了POE交换机上, 现场终端数据全部使用AP本地转发的方式。明确了现 场工程师的需求以及组网环境后,针对现场的需求及环境,引导现场工程师通过map文件下发AP在无 线SSID所在的VLAN配置了VLAN隔离后,又对无线SSID所在的VLAN做相应打印机服务器MAC放通以 及VLAN 10网关MAC放通的配置,但配置完成终端能够正常联网,但客户机到打印服务器的访问却不 通。

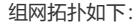

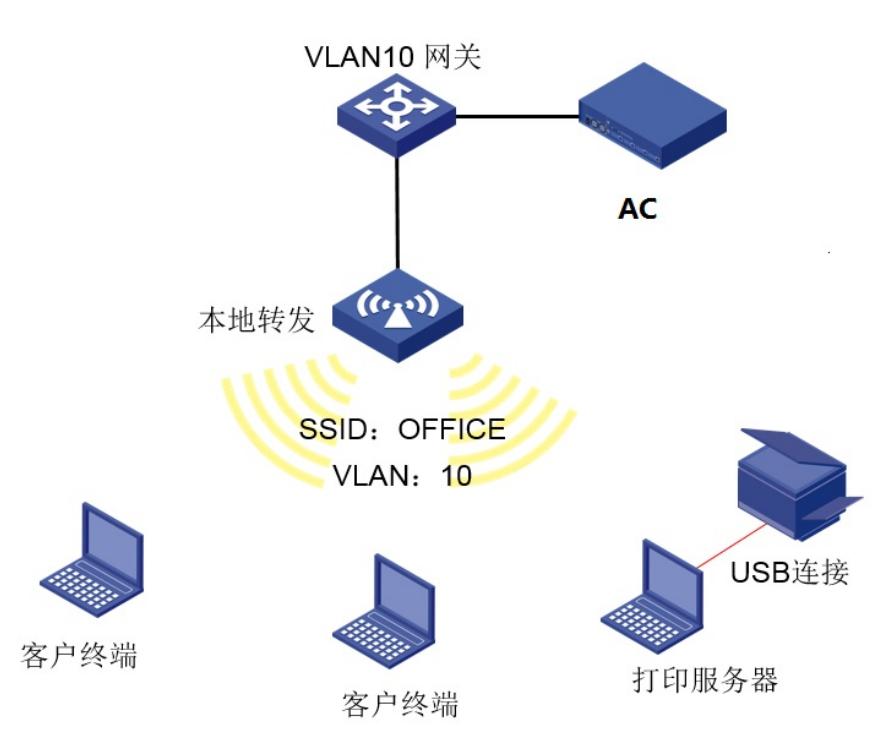

1.检查了相关的配置,通过map向AP下发了如下配置,MAC检查没有问题 user-isolation vlan 10 enable

user-isolation vlan 10 permit-mac B0C6-4796-FAB2 //网关MAC

user-isolation vlan 10 permit-mac 78C0-6BD7-35F9 //打印服务器MAC

2.参考官网资料后,建议现场工程师针对该打印服务器的MAC做了ARP的手工静态绑定配置

arp static 172.16.88.9 78C0-6BD7-35F9

进行测试后发现,依然不起作用。

3.现场工程师表示,当针对访问的客户机和打印服务器均配置MAC放通操作时,客户机可以正常访问 打印服务器,但AP上配置MAC放通操作,最多也只能允许放通16个MAC地址,而现场需要访问该打 印机的终端多达百余台。

4.经过查找相关资料及咨询产品线确认,该功能针对有线用户MAC放通支持性较好,不建议针对无线 用户间做了VLAN隔离后再配置MAC放通操作。

1.针对V5的设备,可以配置 mac-vlan mac-address H-H-H vlan [number] priority [number]的方式为特 定的设备上线时分配至不同的VLAN中。

2.针对V7的设备环境,可以另外配置一个服务模板,另起一个SSID同时配置另外一个VLAN,专供打 印服务器设备接入,让客户终端和打印服务器之间三层互访。

3.可以直接将打印服务器以有线的方式接入AP中,同时为AP与打印服务器相连的接口配置相应的PAID ,并在AP上行放通该VLAN的报文,并在POE上配置相应网关。

在无线网络中配置了VLAN隔离功能后,一定要先针对网关配置相关MAC放通的操作,组网环境为本地 转发时,在AP上目前仅支持16个MAC的放通配置,且该功能针对有线用户MAC放通支持性较好,不 建议针对无线用户间做了VLAN隔离后再配置MAC放通操作,具体如果需要实现无线网络环境下用户V LAN隔离后,再针对某个设备做放通可以参考如上解决方案进行相关配置。